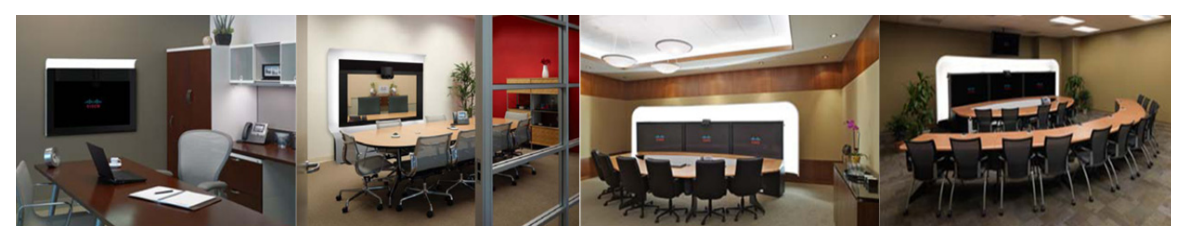

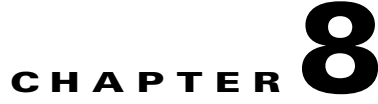

# **Troubleshooting the Cisco TelePresence System Main Display**

**Revised: August, 2011, OL-21351-01**

### **Contents**

This chapter contains information about troubleshooting the Cisco TelePresence System (CTS) and includes the following sections:

- **•** [Troubleshooting CTS Displays, page 8-2](#page-1-0)
- **•** [Meeting Participant Main Display On-Screen Status Messages, page 8-5](#page-4-0)
- **•** [Understanding Flicker on Triple-Screen Systems, page 8-6](#page-5-0)
- **•** [Related Information, page 8-7](#page-6-0)

## <span id="page-1-0"></span>**Troubleshooting CTS Displays**

Use the information in [Table 8-1](#page-1-1) to troubleshoot issues with CTS displays.

<span id="page-1-1"></span>*Table 8-1 Troubleshooting Your CTS Display*

| <b>Problem</b>                                                                                                    | <b>Possible Cause or Description</b>                                 | <b>Action</b>                                                                                                    |
|----------------------------------------------------------------------------------------------------|----------------------------------------------------------------------|----------------------------------------------------------------------------------------------------|
| Blank screen with solid green<br>LED.                                                                                                    | Possible appcode corruption<br>during firmware<br>upgrade/downgrade. | If it is determined that the appcode or bootcode is<br>1.<br>corrupted, force a display upgrade by entering the<br>following admin CLI commands:                                              |
|                                                                                                    |                                                                      | a. set upgrade display                                                                                                    |
|                                                                                                    |                                                                      | <b>b.</b> utils system restart (to reboot the codec)                                                                                                    |
|                                                                                                    |                                                                      | If a forced upgrade from the admin CLI does not<br>2.<br>help, contact TAC for assistance.                                                                                                    |
|                                                                                                    |                                                                      | See the Cisco TelePresence Administration Software<br>Command References home page on Cisco.com for<br>information about CLI commands.                                                        |
| Display cycles through different<br>states or appears solid blue while<br>in the idle state; everything else<br>looks normal during a call. | Cycle or bluescreen issues.                                          | Factory reset the display:<br>1.                                                                                                    |
|                                                                                                    | Display is in manufacturing<br>mode.                                 | a. CTS 500 Multicast Descriptor Block (MDB)<br>display—Remove the small panel at the back<br>of the unit and press the button on the right<br>side twice to take it out of factory mode.      |
|                                                                                                    |                                                                      | <b>b.</b> CTS 1300 $(65)$ screen)—The reset button is<br>placed below the VGA port inside the back<br>panel on the left side of the display (oriented<br>top to bottom). Power cycle display. |
|                                                                                                    |                                                                      | If the display cycle or bluescreen issue remains<br>2.<br>unresolved, contact TAC for assistance.                                                                                             |

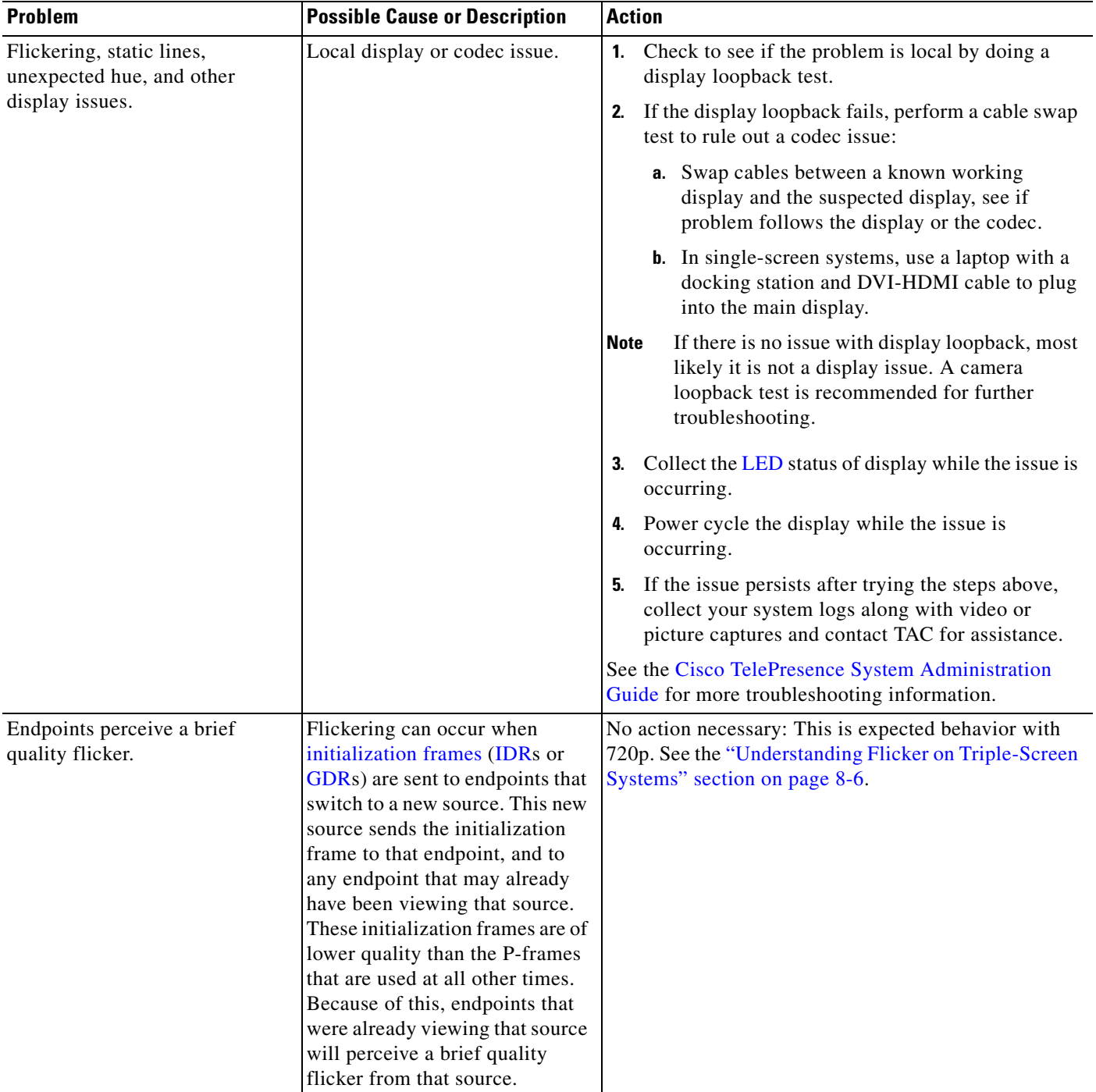

#### *Table 8-1 Troubleshooting Your CTS Display (continued)*

П

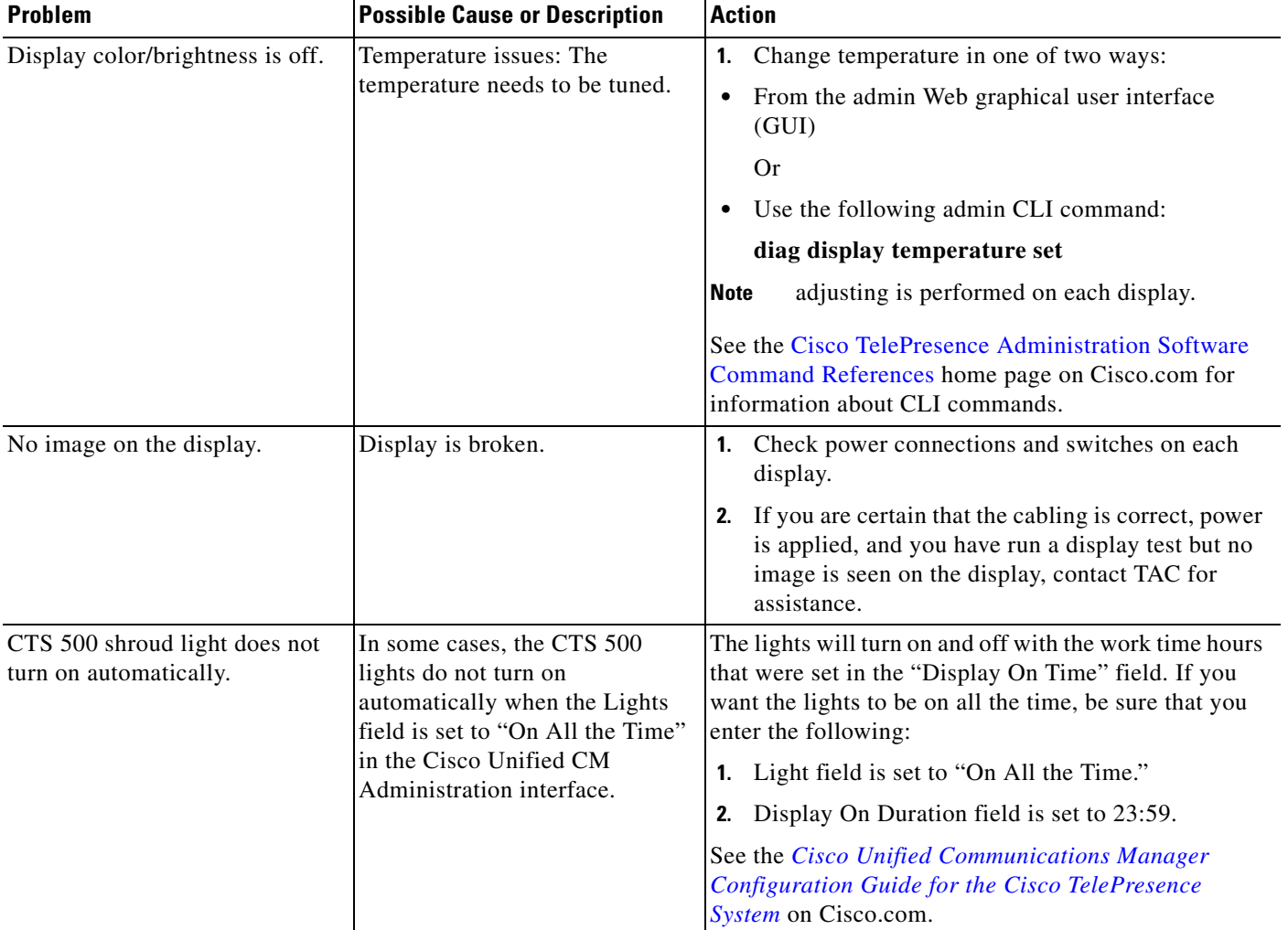

#### *Table 8-1 Troubleshooting Your CTS Display (continued)*

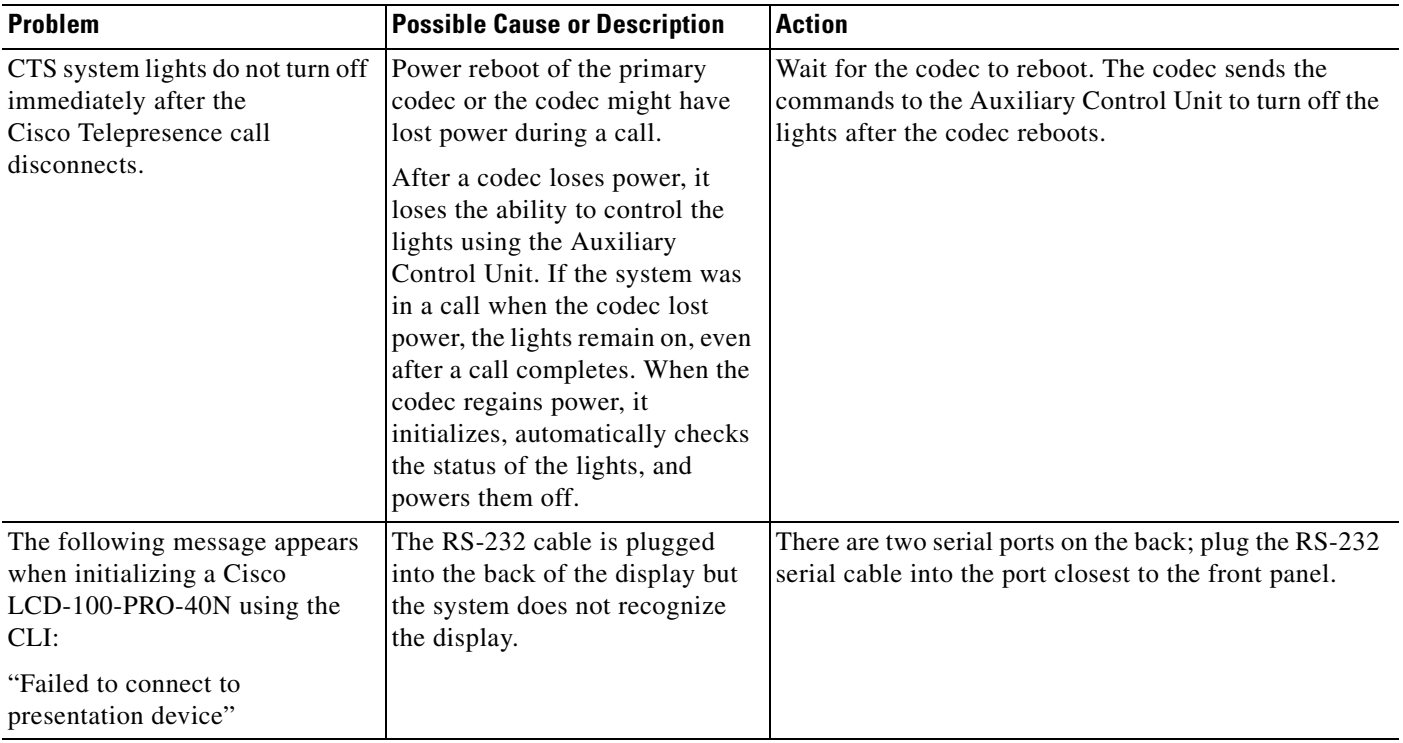

#### *Table 8-1 Troubleshooting Your CTS Display (continued)*

## <span id="page-4-0"></span>**Meeting Participant Main Display On-Screen Status Messages**

[Table 8-2](#page-4-1) describes meeting status information messages that appear on the main display screen. These messages appear while the screen is dark (not showing video meeting images).

<span id="page-4-1"></span>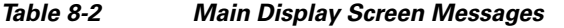

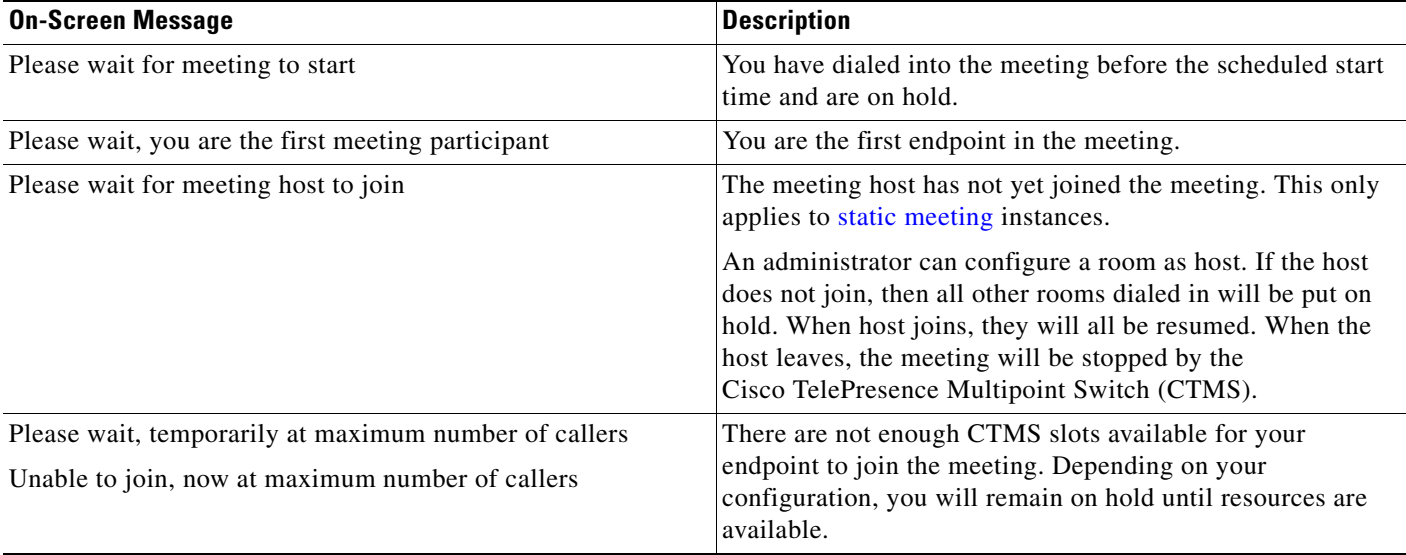

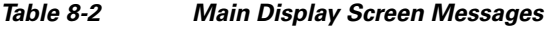

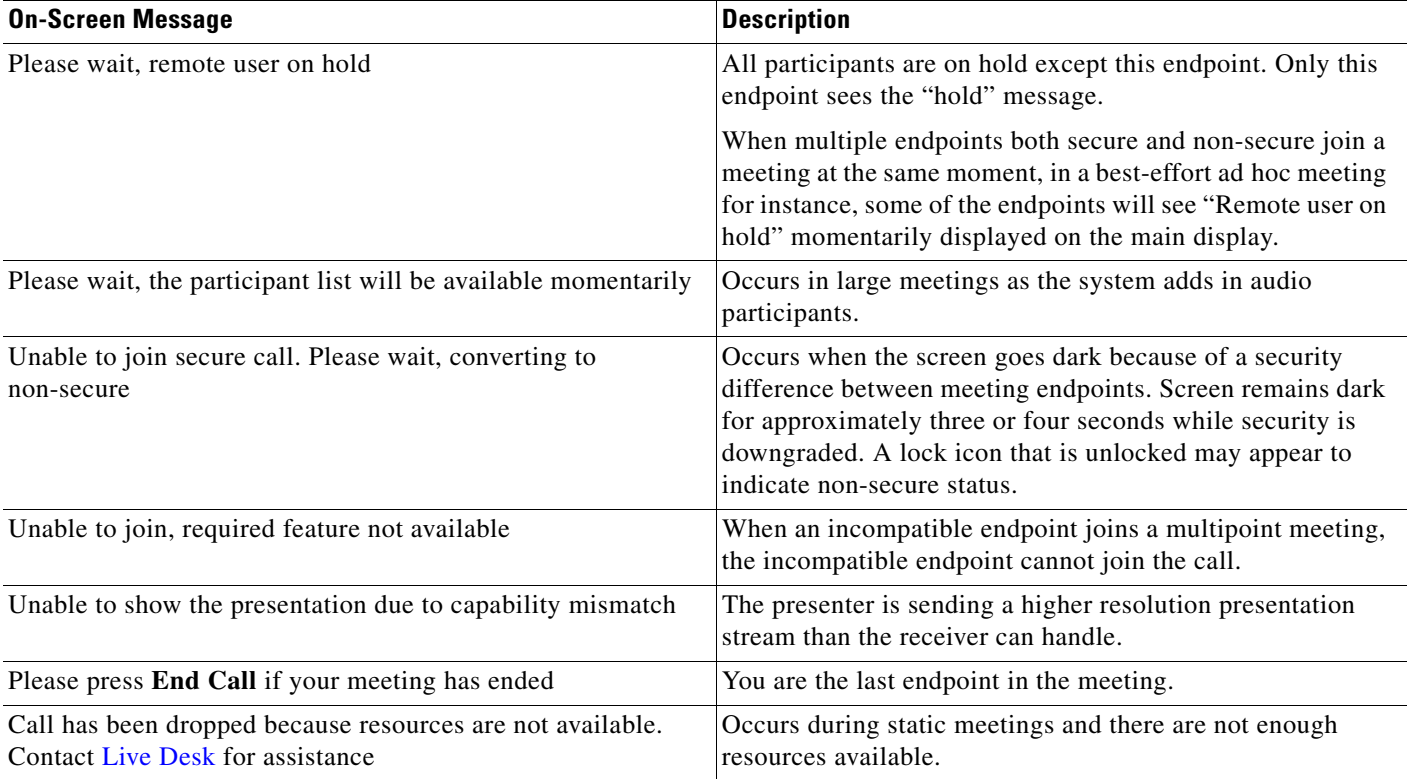

### <span id="page-5-0"></span>**Understanding Flicker on Triple-Screen Systems**

In a multipoint meeting, if one of the screens in a triple-screen CTS has been receiving video from a CTS already, when that CTS becomes the active speaker for another endpoint, you might perceive a brief flicker on that segment.

For example, there are three CTS endpoints in a meeting. CTS endpoints A and B are single-screen systems, and CTS endpoint C is a triple-screen system. CTS A appears on CTS C's left screen. CTS B appears on CTS C's center screen. CTS C's left screen is the active speaker, so both CTS A and CTS B see CTS C's left screen. If CTS A becomes the active speaker, CTS A appears on CTS B. CTS A already appears on CTS C's left screen, but this screen experiences a brief flicker when CTS A switches to active speaker.

When CTS A becomes the active speaker, it sends an initialization frame to CTS B and CTS C. An initialization frame is of a lower quality than P-frames that transmit video at other times. P-frames are predictive video frames that reference previous frames. CTS A cannot send a P-frame when it becomes active speaker because CTS B has no previous frames to reference.

Receiving the initialization frame, which requires a longer refresh time, causes the brief flicker on CTS C's left screen. This flicker might be noticeable only at lower bandwidth resolutions and on high latency links. In most cases, the flicker is cleared up in less than a second.

**8-7**

**The Contract of the Contract of the Contract of the Contract of the Contract of the Contract of the Contract of the Contract of the Contract of the Contract of the Contract of the Contract of the Contract of the Contract** 

### <span id="page-6-0"></span>**Related Information**

For more information about setting up, testing, and troubleshooting the CTS, see the following documentation on Cisco.com:

- **•** *[Cisco TelePresence System Administration Guide](http://www.cisco.com/en/US/products/ps8332/prod_maintenance_guides_list.html)*
- **•** *[Cisco Unified Communications Manager Configuration Guide for the Cisco TelePresence System](http://www.cisco.com/en/US/docs/telepresence/cucm_cts/cucm_cts_admin_book/guide/cucm_cts_admin.html)*
- **•** [Cisco TelePresence Administration Software Error and System Messages](http://www.cisco.com/en/US/products/ps8332/products_system_message_guides_list.html)
- **•** [Cisco TelePresence Administration Software Command References](http://www.cisco.com/en/US/products/ps8332/prod_command_reference_list.html)

 **Related Information**

**The Second**